# Medical Directives: How do they work in Expanse?

- They are built as Electronic Order Sets
- Titled as Medical Directives
- "Medical Directive" will be an order source in OM when enacting the medical directive
- Allows for an audit trail of originating order
- Staff will be able to see the list of Medical Directives available to them
- Medical Directives will be initiated by staff as needed, or as a system suggestion based on chief complaint in the Emergency Department
- There are multiple Medical Directives built for use in different areas (ED, Surgery, Critical Care, Corporate)

## How to initiate a Medical Directive in Expanse?

#### In ED Triage:

Medical Directives are associated with Chief Complaints. The option to order will appear when receiving the patient.

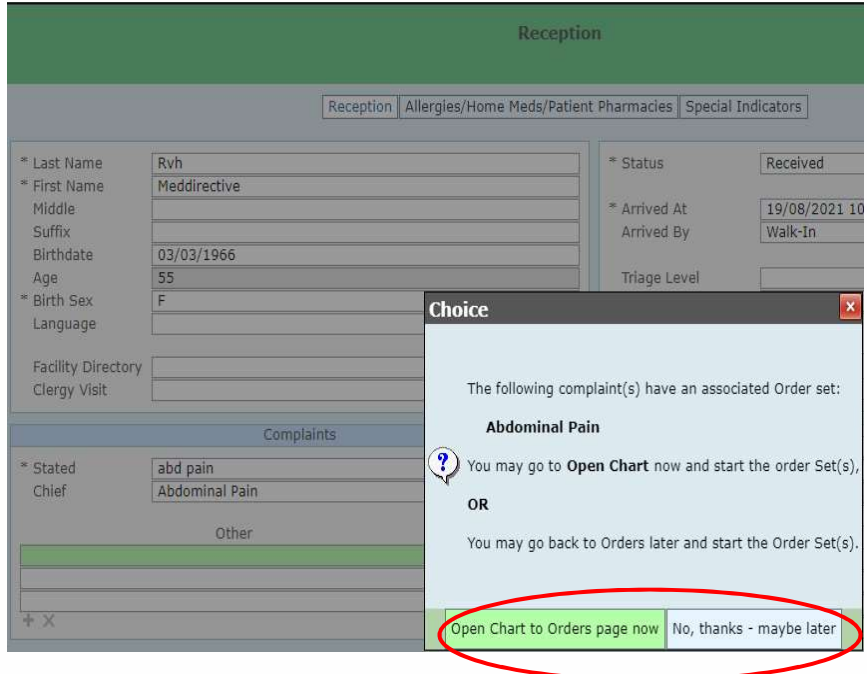

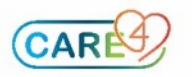

Step 1. Open the chart and under the Orders tab (right side panel). Select Current Orders > New Sets

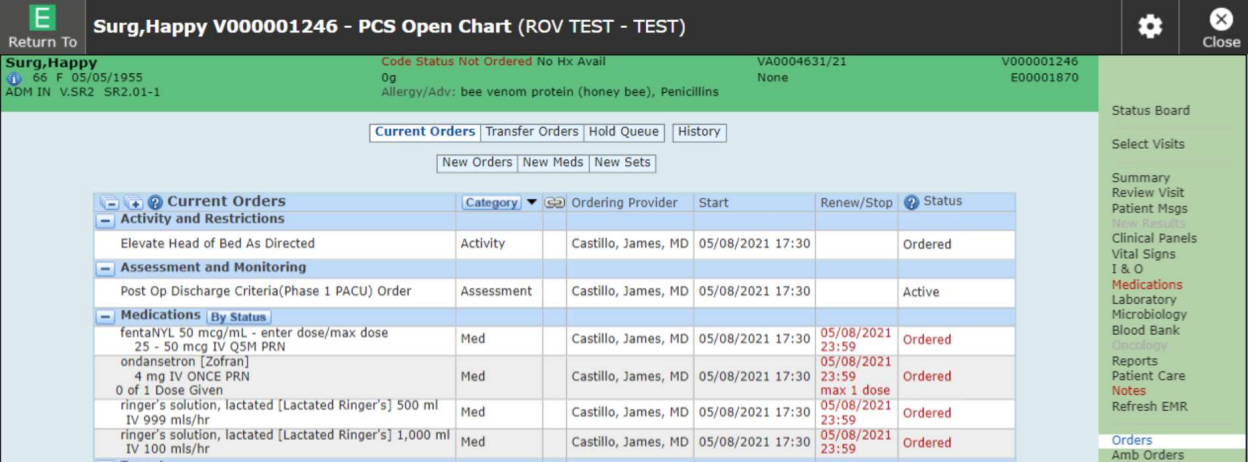

Step 2. Select Medical Directive as the order source and click the OK button.

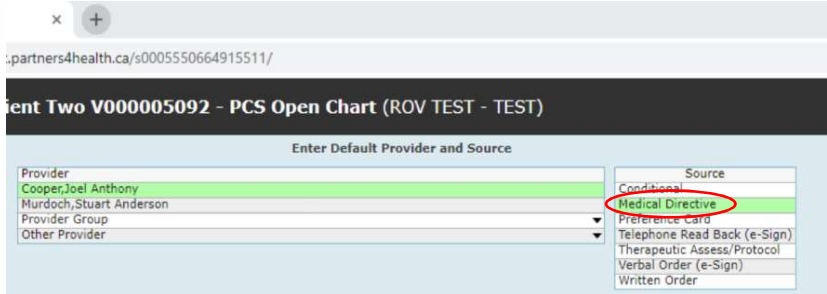

# In ED:

If a Medical Directive is associated with the patient's Chief Complaint, it will appear in the New Sets tab automatically as a Suggested Set.

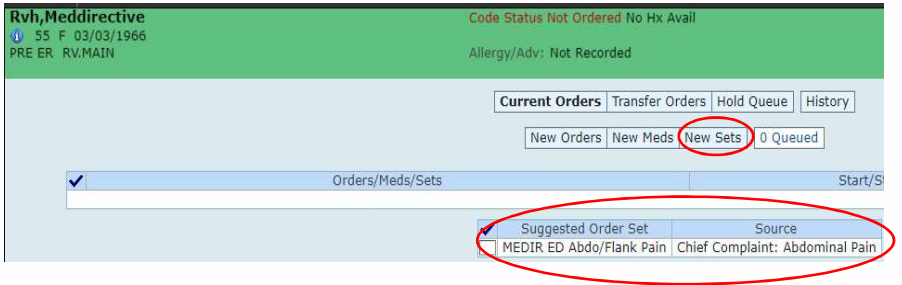

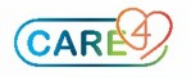

Step 3: On the search field, type in the word "Medir" and the full list of available Medical Directives will show up. A prefix has been added to the Medical Directive name to identify the specialty it belongs to.

The majority are ED and Corporate Medical Directives. There is also one to be used in Pre-Op Clinic for Investigations.

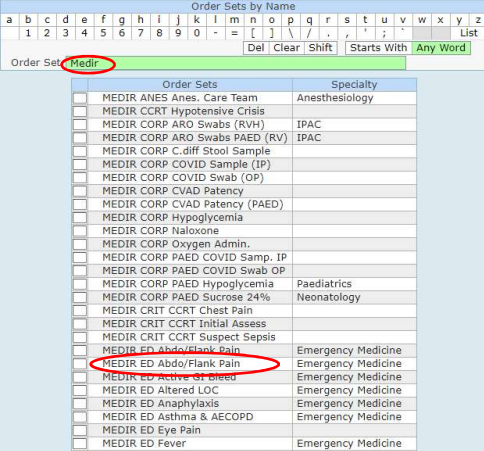

Step 4. Once the selection is made, the content of the Medical Directive will display. Most orders have been preselected to facilitate ordering.

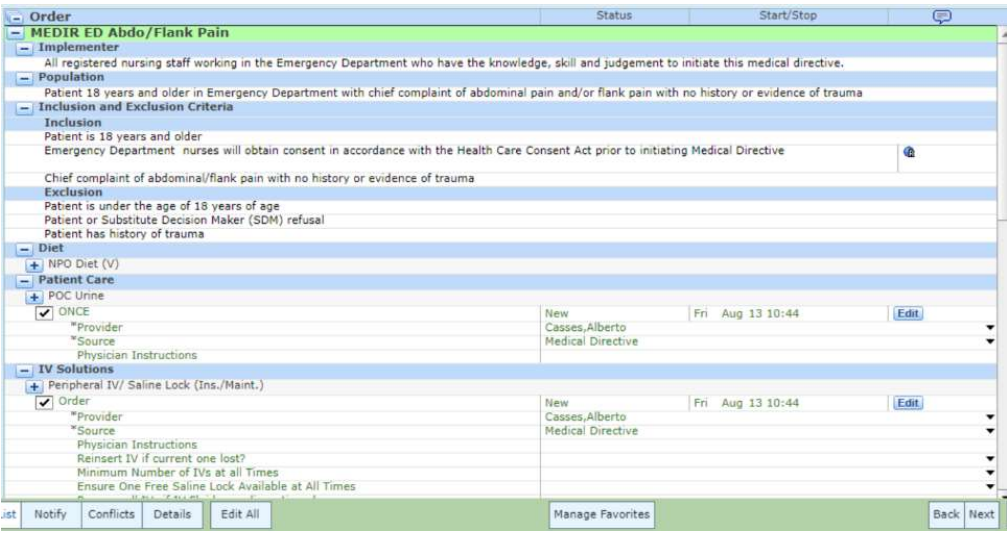

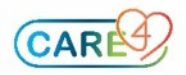

Step 5. The first section of the medical directive contains instructions for the implementer and a statement to guide the user for the proper implementation of the medical directive.

There are sections for inclusion and exclusion criteria. Also, useful links to websites are available to be launched from the set by clicking in the blue globe.

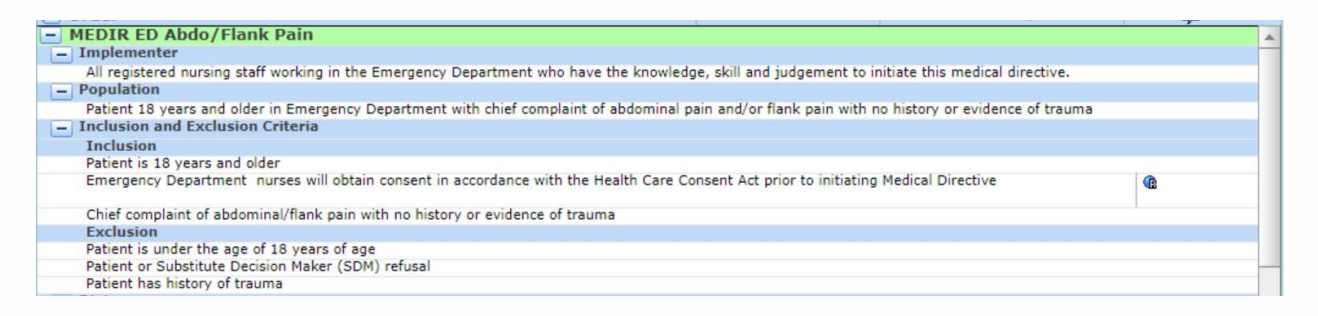

Step 6. The nurse can select any orders required according to the patient's status and/or defined criteria.

Once selection is made, submit by entering the assigned PIN. Orders will file immediately.

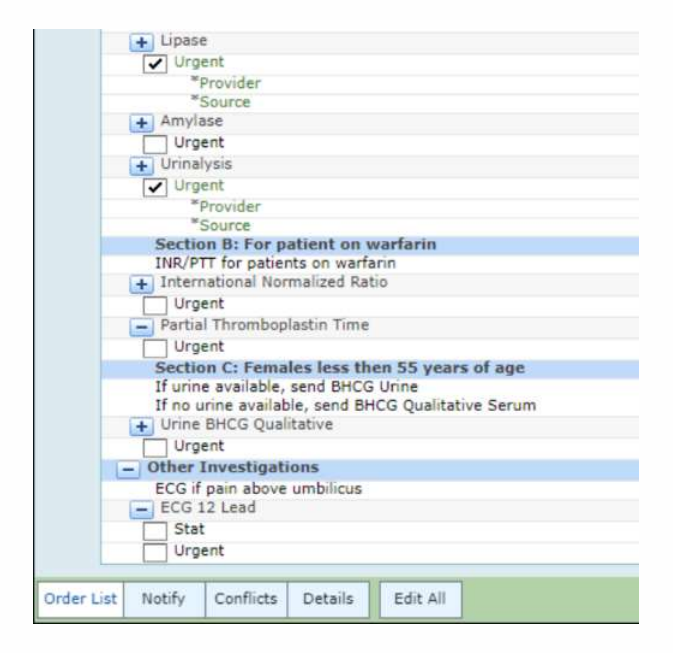

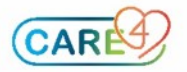

### Initiating an Order Set after a Medical Directive

Medical Directives are designed for nurses to initiate orders prior to the MD seeing the patient.

There will also be Order sets available for the MD to enter orders. Orders sets will not have all the orders preselected to avoid duplication of orders previously placed by the nurse via a Medical Directive.

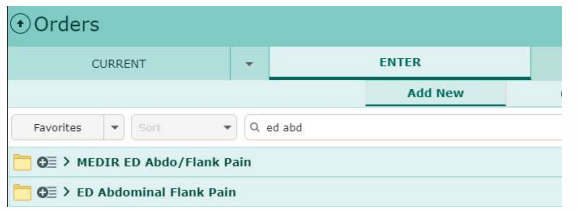

The MD will be able to see within the Order Set if the order has already been entered.

MD should then select only the orders that need to be added and submit by entering the assigned PIN.

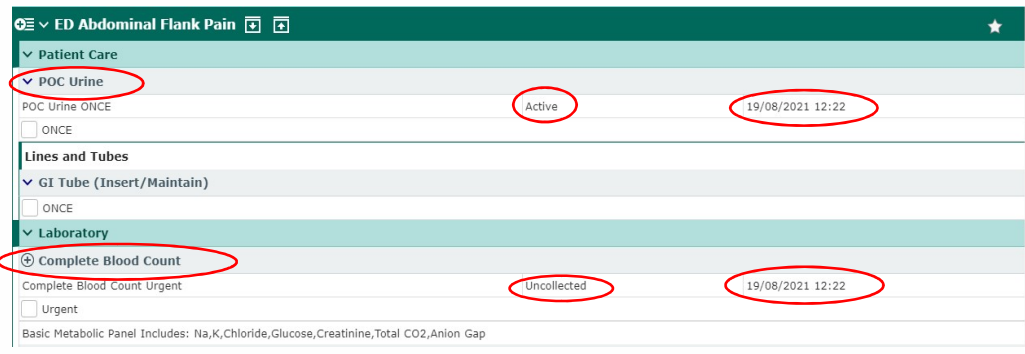

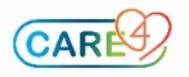